**Minnesota Population Center** Training and Development

# IPUMS – Int.l Extraction and Analysis

# Exercise 2

OBJECTIVE: Gain an understanding of how the IPUMS dataset is structured and how it can be leveraged to explore your research interests. This exercise will use the IPUMS to explore demographic and population characteristics of Cambodia, Ireland, and Uruguay.

### *Research Questions*

What are the differences in water supply, internet access, car ownership, and age distribution among Cambodia, Uruguay, and Ireland?

### *Objectives*

- Create and download an IPUMS data extract
- Decompress data file and read data into SPSS
- Analyze the data using sample code
- Validate data analysis work using answer key

### *IPUMS Variables*

- WATSUP: Water supply
- $\blacksquare$  SEX: Sex
- **INTRNET: Internet Access**
- AUTOS: Automobiles available
- EDATTAN: Educational Attainment
- AGE: Age
- WTHH: Household weight technical variable

### *SPSS Code to Review*

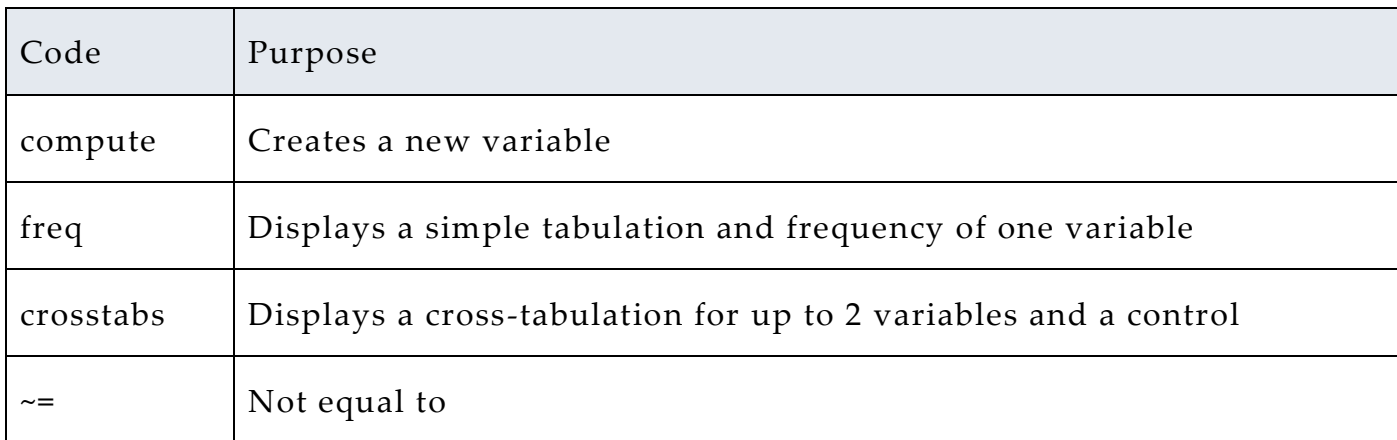

# *Review Answer Key (page 9)*

### *Common Mistakes to Avoid*

1 Excluding cases you don't mean to. Avoid this by turning off weights and select cases after use, otherwise they will apply to all subsequent analyses

2 Terminating commands prematurely or forgetting to end commands with a period (.) Avoid this by carefully noting the use of periods in this exercise

# *Registering with IPUMS*

Go to [http://international.ipums.org,](http://international.ipums.org/) click on User Registration and Login and Apply for access. On login screen, enter email address and password and submit it!

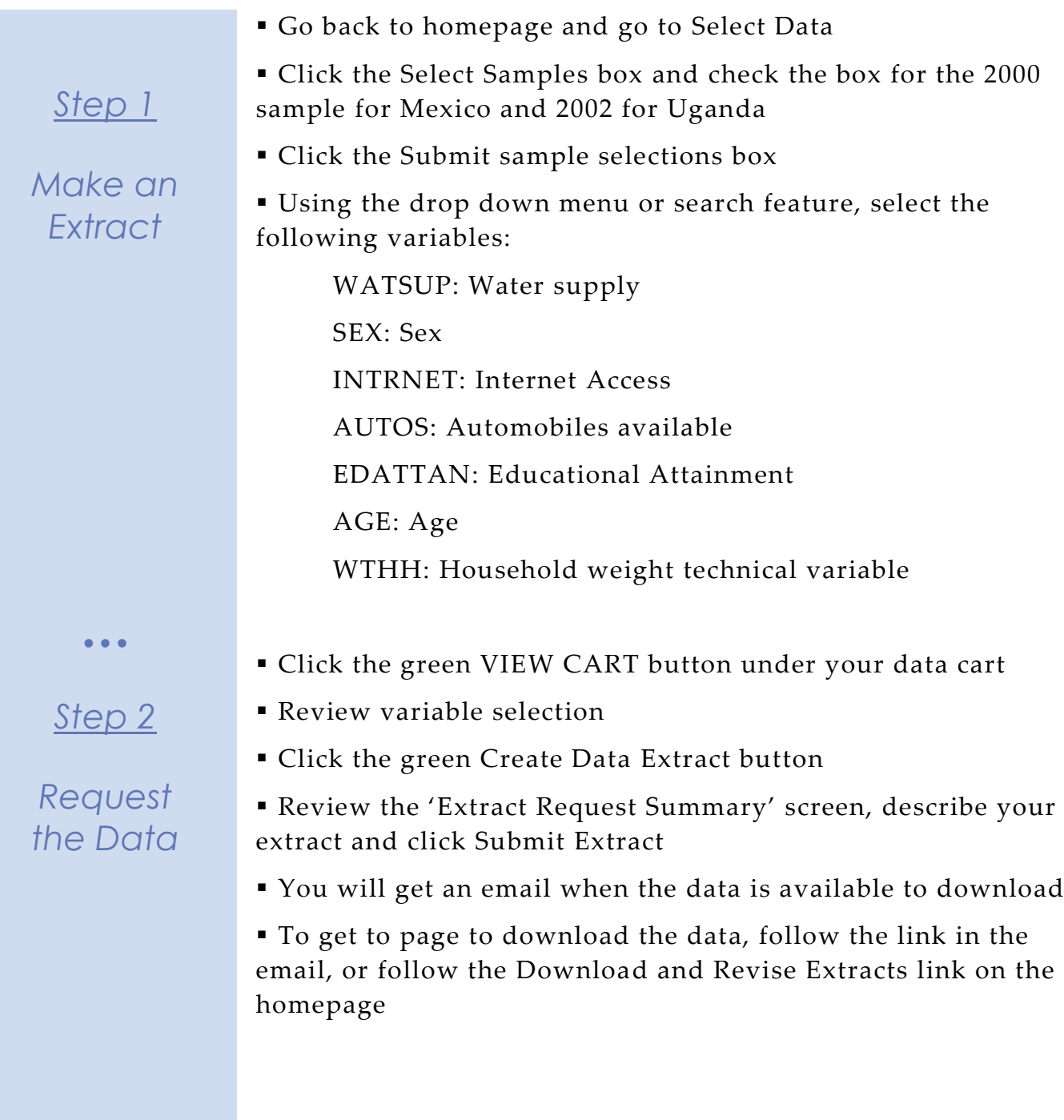

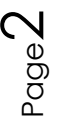

# *Getting the data into your statistics software*

The following instructions are for SPSS. If you would like to use a different stats package, see: [http://cps.ipums.org/cps/extract\\_instructions.shtml](http://cps.ipums.org/cps/extract_instructions.shtml)

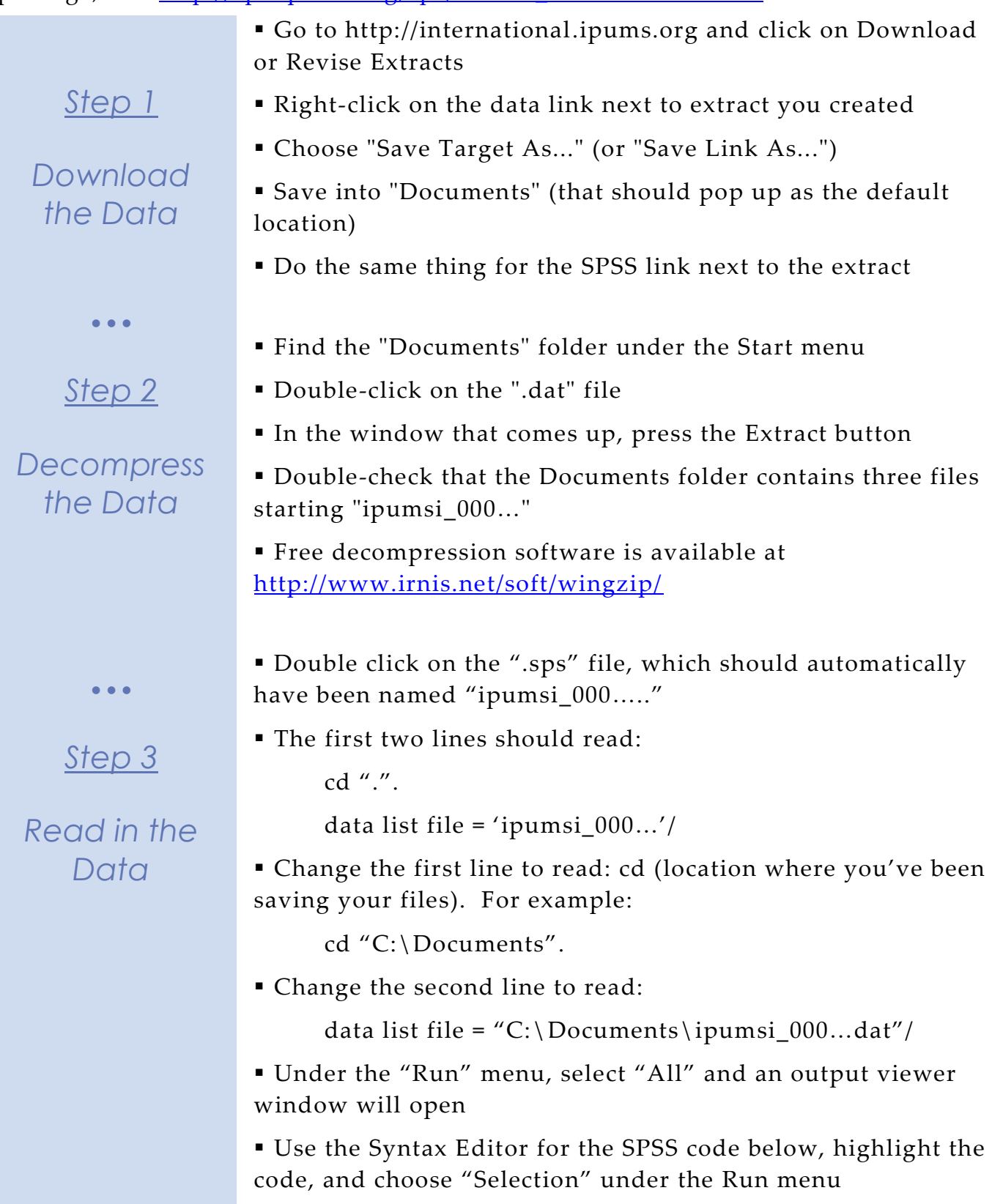

# *Analyze the Sample – Part I Variable Documentation*

*For each variable below, search through the tabbed sections of the variable description online to answer each question.* 

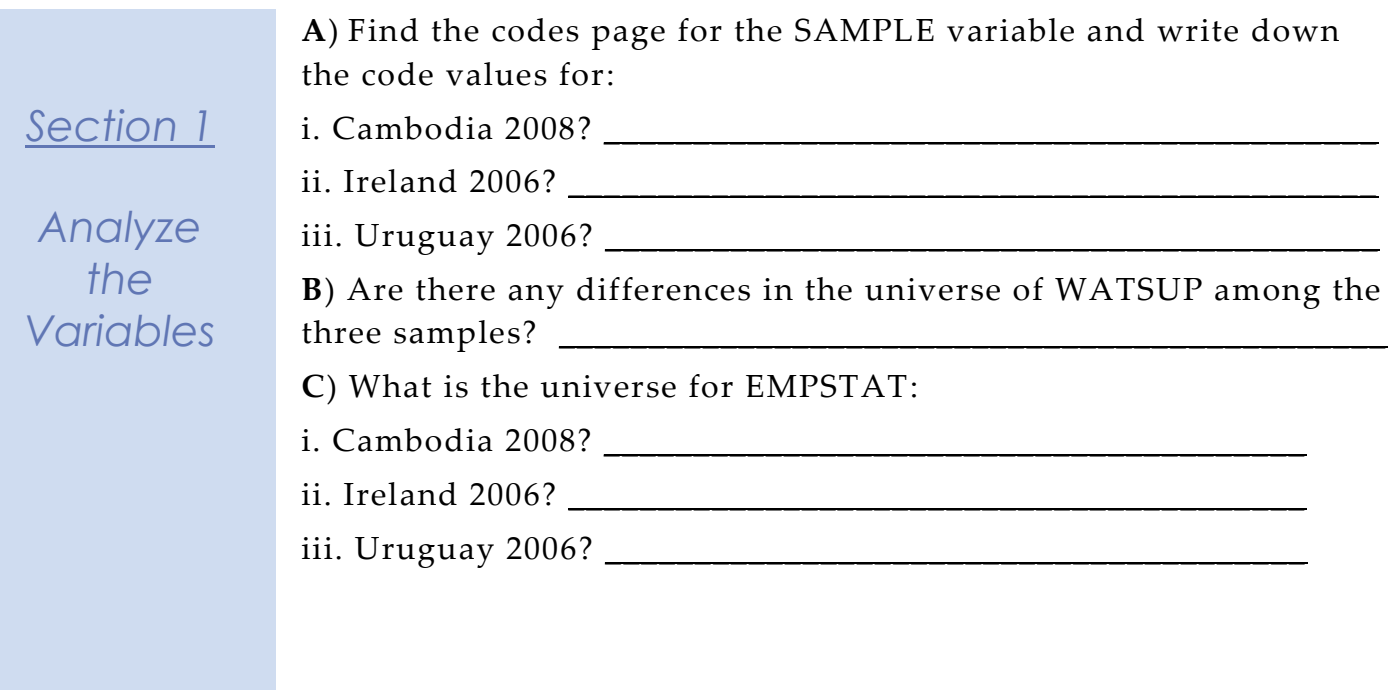

Page 4

# *Analyze the Sample – Part II Frequencies*

**A**) How many individuals are in each of the sample extracts?

*Section 1 Analyze the Data*  $\bullet$   $\bullet$   $\bullet$ *Section 2 Weight the Data* \_\_\_\_\_\_\_\_\_\_\_\_\_\_\_\_\_\_\_\_\_\_\_\_\_\_\_\_\_\_\_\_\_\_\_\_\_\_\_\_\_\_\_\_\_\_\_\_\_\_\_\_\_\_\_\_\_\_ *When to use the person weights (WTPER)* To get a more accurate estimation of demographic patterns within a county from the sample, you will have to turn on the person weight. **B**) Using weights, what is the total population of each country? Cambodia 2008 \_\_\_\_\_\_\_\_\_\_\_\_\_\_ Ireland 2006 \_\_\_\_\_\_\_\_\_\_\_\_\_\_\_\_\_ Uruguay 2006 \_\_\_\_\_\_\_\_\_\_\_\_\_\_\_ **C**) Using weights, what proportion of individuals in each country did not have access to piped water? Cambodia 2008 \_\_\_\_\_\_\_\_\_\_\_\_\_\_ Ireland 2006 \_\_\_\_\_\_\_\_\_\_\_\_\_\_\_\_\_ Uruguay 2006 \_\_\_\_\_\_\_\_\_\_\_\_\_\_\_ freq sample. weight by wtper. freq sample. crosstabs /tables=watsup by sample /cells = count column.

Page

სე

# *Analyze the Sample - Part II Frequencies (WTHH)*

*Suppose you were interested not in the number of people with or without water supply, but in the number of households – you will need to use the household weight.*

*Section 3*

### *Weight the Data*

In order to use household weight, you should be careful to select only one person from each household to represent that household's characteristics. You will need to apply the household weight (WTHH). To identify only one person from each household, under the Data menu, click "Select Cases", choose "If condition is satisfied", and click "If". In the top box type "PERNUM = 1" and select Continue and then Ok. You'll have to return to change the filter each time you shift between household and individual frequencies.

**D**) What proportion of households in each country did not have access to piped water?

Cambodia 2008 \_\_\_\_\_\_\_\_\_\_\_\_\_\_\_\_

Ireland 2006 \_\_\_\_\_\_\_\_\_\_\_\_\_\_\_\_\_

Uruguay 2006 \_\_\_\_\_\_\_\_\_\_\_\_\_\_\_

weight by wthh. crosstabs /tables=watsup by sample /cells = count column.

**E**) In which country do individuals have the most access to the internet? \_\_\_\_\_\_\_\_\_\_\_\_\_\_\_\_\_\_\_\_\_\_\_\_\_\_\_\_\_\_\_\_\_\_\_\_\_\_\_\_\_\_\_\_\_\_\_

weight by wtper. crosstabs /tables=intrnet by sample. /cells = count column.

*Section Continues below…*

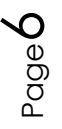

### *Analyze the Sample - Part II Frequencies (WTHH)*

**F**) In that country, what proportion of households have both access to internet and at least one car?

*Section 1*

*Note: First you'll have to generate a dummy variable that is 1 when the household has at least one car and internet, and zero in all other cases.*

*Analyze the Data*

weight by wthh. compute autoint  $= 0$ . if (intrnet = 2 and autos >=1 and autos < 8) autoint = 1. crosstabs /tables=autoint by sample /cells = count column.

**G**) In which country is educational attainment (Secondary and University in particular) between men and women most equal? Least equal?

> Most equal completion rates: \_\_\_\_\_\_\_\_\_\_\_\_\_\_\_\_ Least equal completion rates: \_\_\_\_\_\_\_\_\_

> > Page

 $\overline{\phantom{1}}$ 

weight by wtper. crosstabs /tables=edattan by sex by sample /cells = count column.

# *Analyze the Sample – Part III Graphical Analysis*

*Suppose you want to compare age distribution across countries.* 

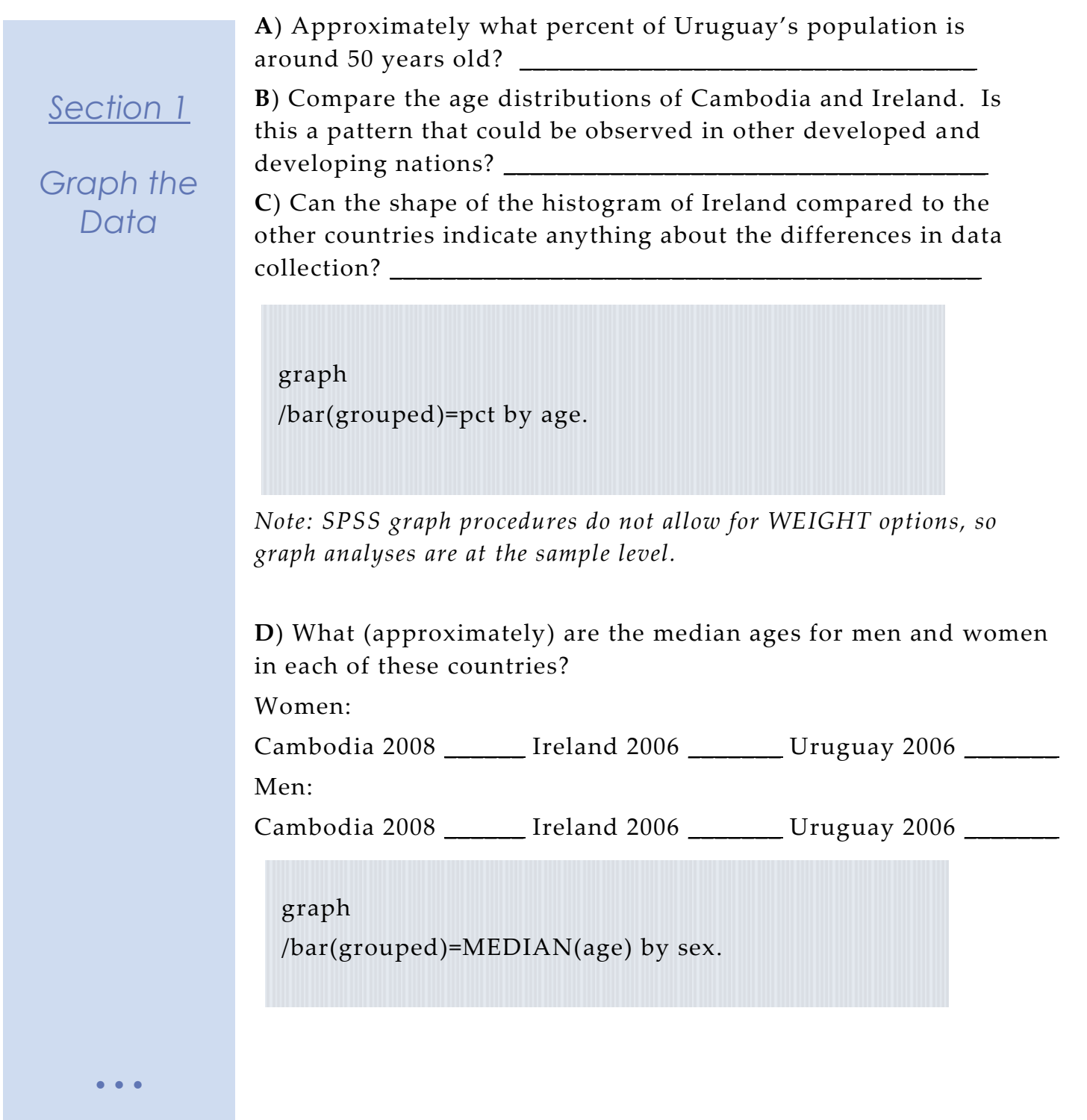

*Complete!*

*Validate Your Answers*

# *ANSWERS: Analyze the Sample – Part I Variable Documentation*

*For each variable below, search through the tabbed sections of the variable description online to answer each question.* 

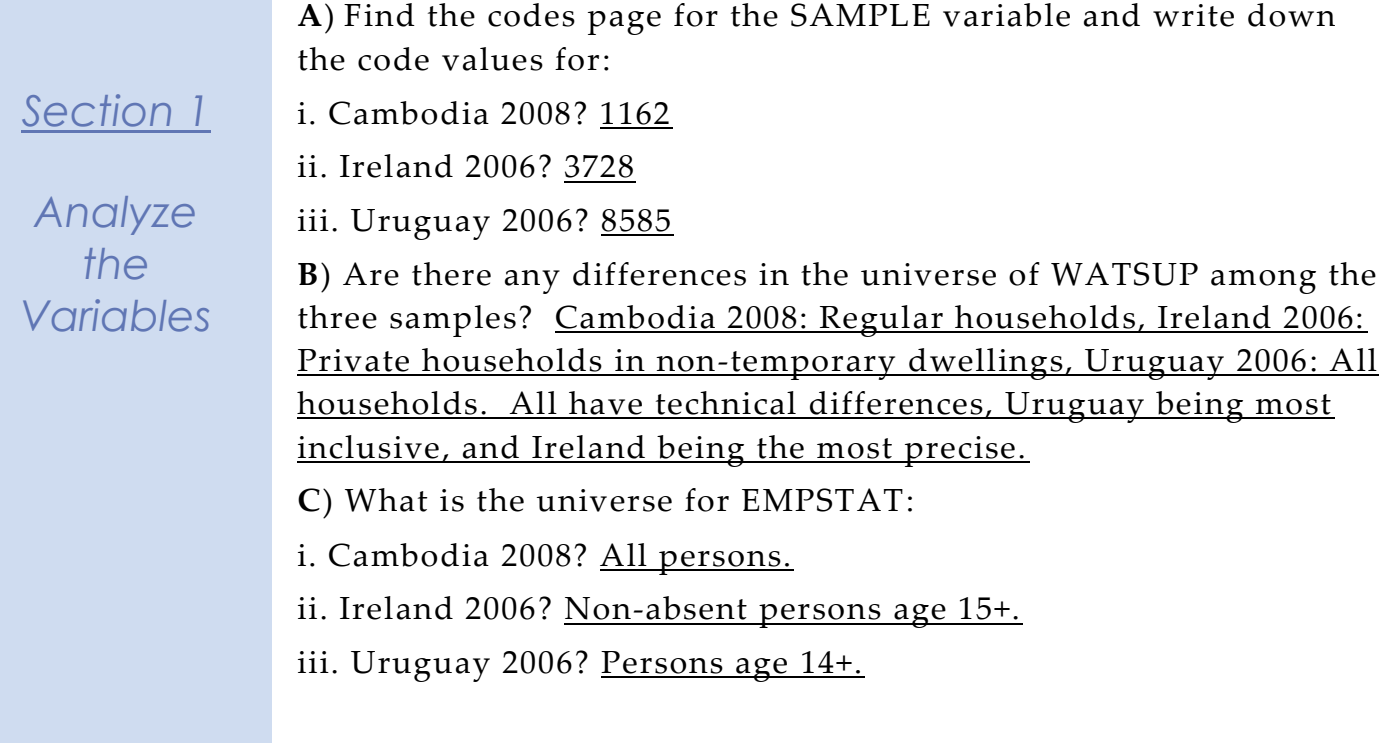

Page  $\infty$ 

### *ANSWERS: Analyze the Sample – Part II Frequencies*

*Section 1*

*Analyze the Data* **A**) How many individuals are in each of the sample extracts? Cambodia 2008 1,340,121; Ireland 2006 440,314; Uruguay 2006 256,866

freq sample.

# *When to use the person weights (WTPER)*

To get a more accurate estimation of demographic patterns within a county from the sample, you will have to turn on the person weight.

**B**) Using weights, what is the total population of each country? Cambodia 2008 13,401,210 Ireland 2006 4,403,140 Uruguay 2006 3,065,604

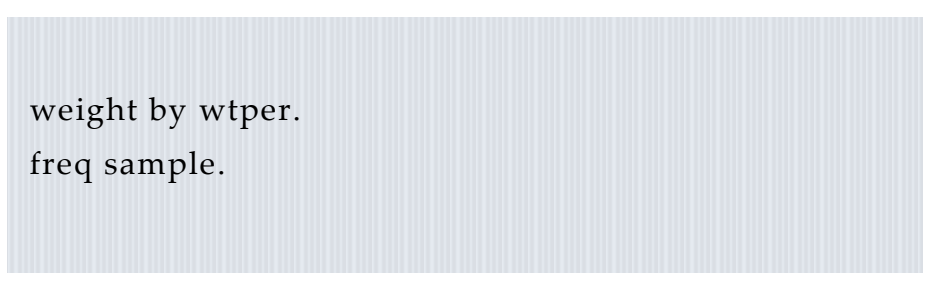

**C**) Using weights, what proportion of individuals in each country did not have access to piped water?

Cambodia 2008 84.12% Ireland 2006 14.25% Uruguay 2006 3.22%

> crosstabs /tables=watsup by sample /cells = count column.

 $\bullet$   $\bullet$   $\bullet$ 

# *Section 2*

# *Weight the Data*

### *ANSWERS: Analyze the Sample - Part II Frequencies (WTHH)*

*Suppose you were interested not in the number of people with or without water supply, but in the number of households – you will need to use the household weight.*

*Section 3*

### *Weight the Data*

In order to use household weight, you should be careful to select only one person from each household to represent that household's characteristics. You will need to apply the household weight (WTHH). To identify only one person from each household, under the Data menu, click "Select Cases", choose "If condition is satisfied", and click "If". In the top box type "PERNUM = 1" and select Continue and then Ok. You'll have to return to change the filter each time you shift between household and individual frequencies.

**D**) What proportion of households in each country did not have access to piped water?

Cambodia 2008 83.91%

Ireland 2006 12.59%

Uruguay 2006 3.28%

weight by wthh. crosstabs /tables=watsup by sample /cells = count column.

**E**) In which country do individuals have the most access to the internet? Ireland (53.1% Yes)

weight by wtper. crosstabs /tables=intrnet by sample. /cells = count column.

*Section Continues below…*

### *ANSWERS: Analyze the Sample - Part II Frequencies (WTHH)*

**F**) In that country, what proportion of households have both access to internet and at least one car? 52.8%

*Section 1*

*Analyze the Data* *Note: First you'll have to generate a dummy variable that is 1 when the household has at least one car and internet, and zero in all other cases.*

```
weight by wthh.
compute autoint = 0.
if (intrnet = 2 and autos >=1 and autos < 8) autoint = 1.
crosstabs
/tables=autoint by sample
/cells = count column.
```
**G**) In which country is educational attainment (Secondary and University in particular) between men and women most equal? Least equal?

Most equal completion rates: Uruguay (18.68/19.76%; 3.99/4.23%) Least equal completion rates: Cambodia (4.76/2.44%; 1.36%/0.6%)

Page12

weight by wtper. crosstabs /tables=edattan by sex by sample /cells = count column.

### *ANSWERS: Analyze the Sample – Part III Graphical Analysis*

*Suppose you want to compare age distribution across countries.* 

**A**) Approximately what percent of Uruguay's population is around 50 years old?  $\frac{2.4\%}{ }$ 

**B**) Compare the age distributions of Cambodia and Ireland. Is this a pattern that could be observed in other developed and developing nations? A large proportion of Cambodia's population is 25 or younger, while the mean age of Ireland's population seems a bit older.

**C**) Can the shape of the histogram of Ireland compared to the other countries indicate anything about the differences in data collection? "All Ireland samples provide single years of age through 19 and 5-year age intervals thereafter, top-coded at 85+" From the Comparability Tab on the website.

graph /bar(grouped)=pct by age.

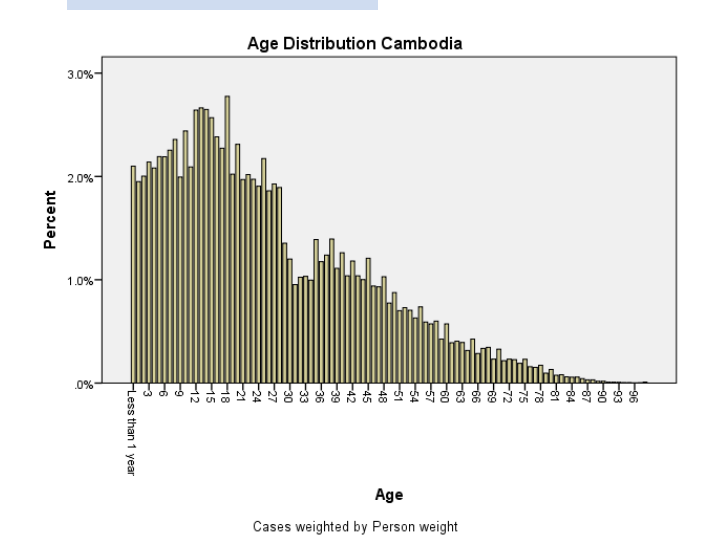

*Section 1*

*Graph the Data*

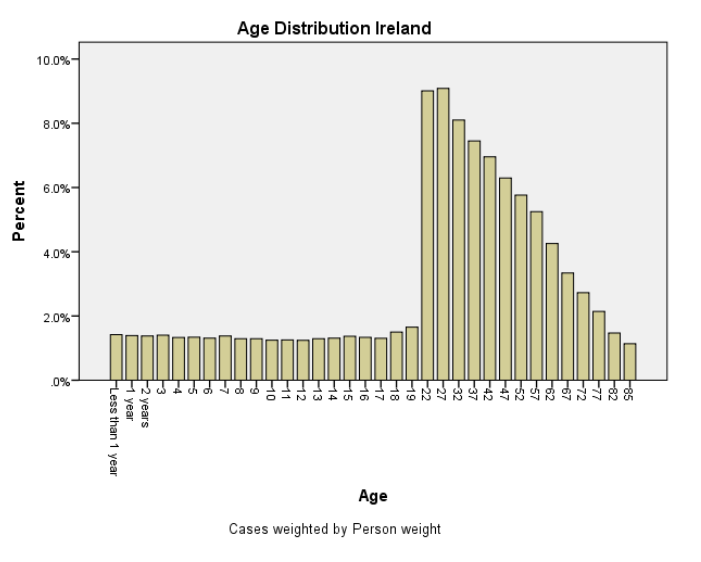

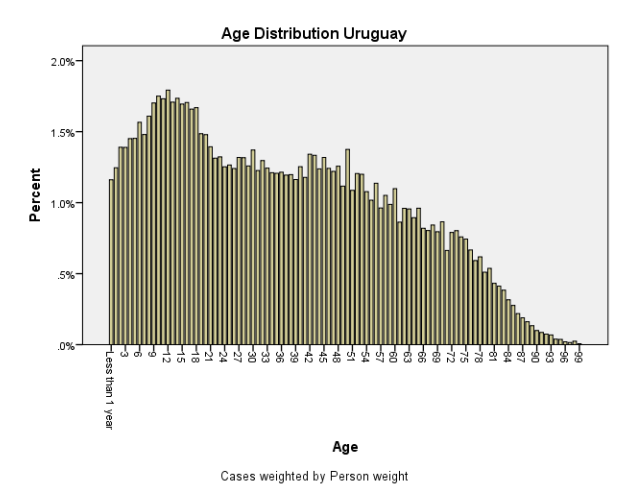

### *ANSWERS: Analyze the Sample – Part III Graphical Analysis*

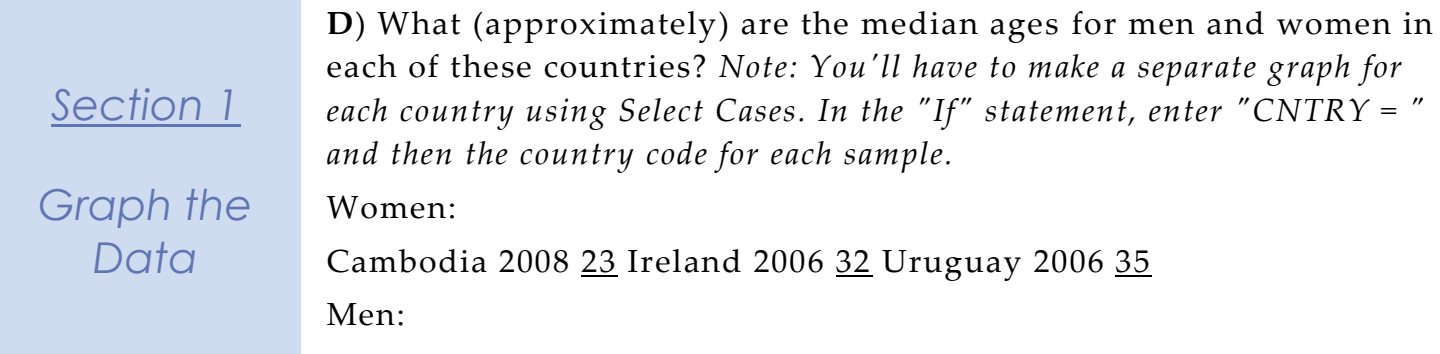

Cambodia 2008 20 Ireland 2006 32 Uruguay 2006 32

graph /bar(grouped)=MEDIAN(age) by sex.

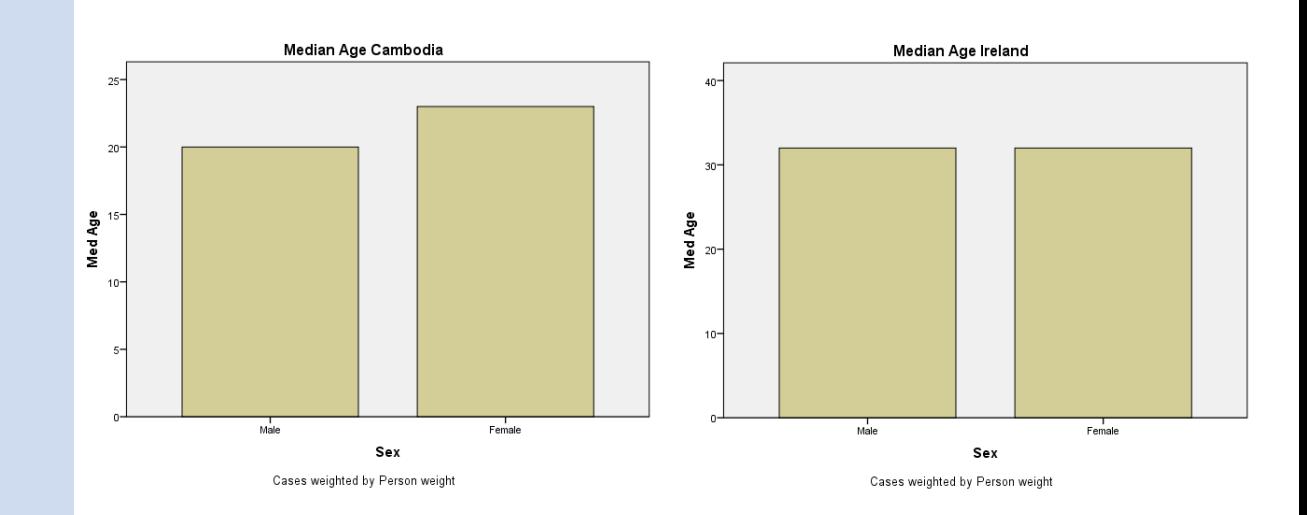

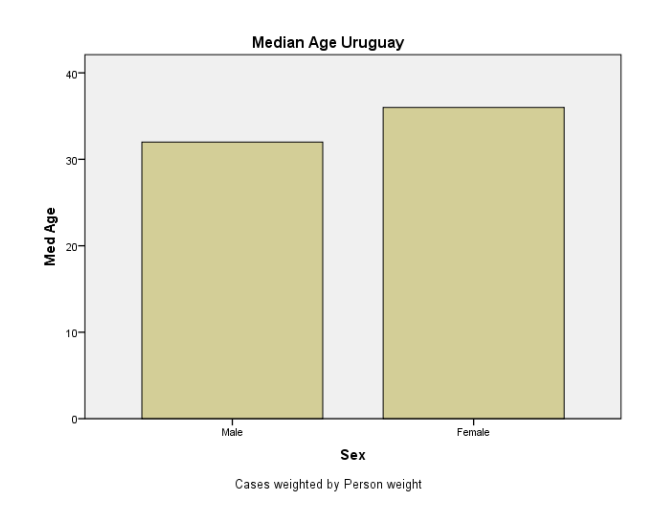

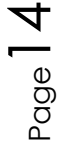